# YouTube Video Sharing

a type of social media website where you can share your video creations with others.

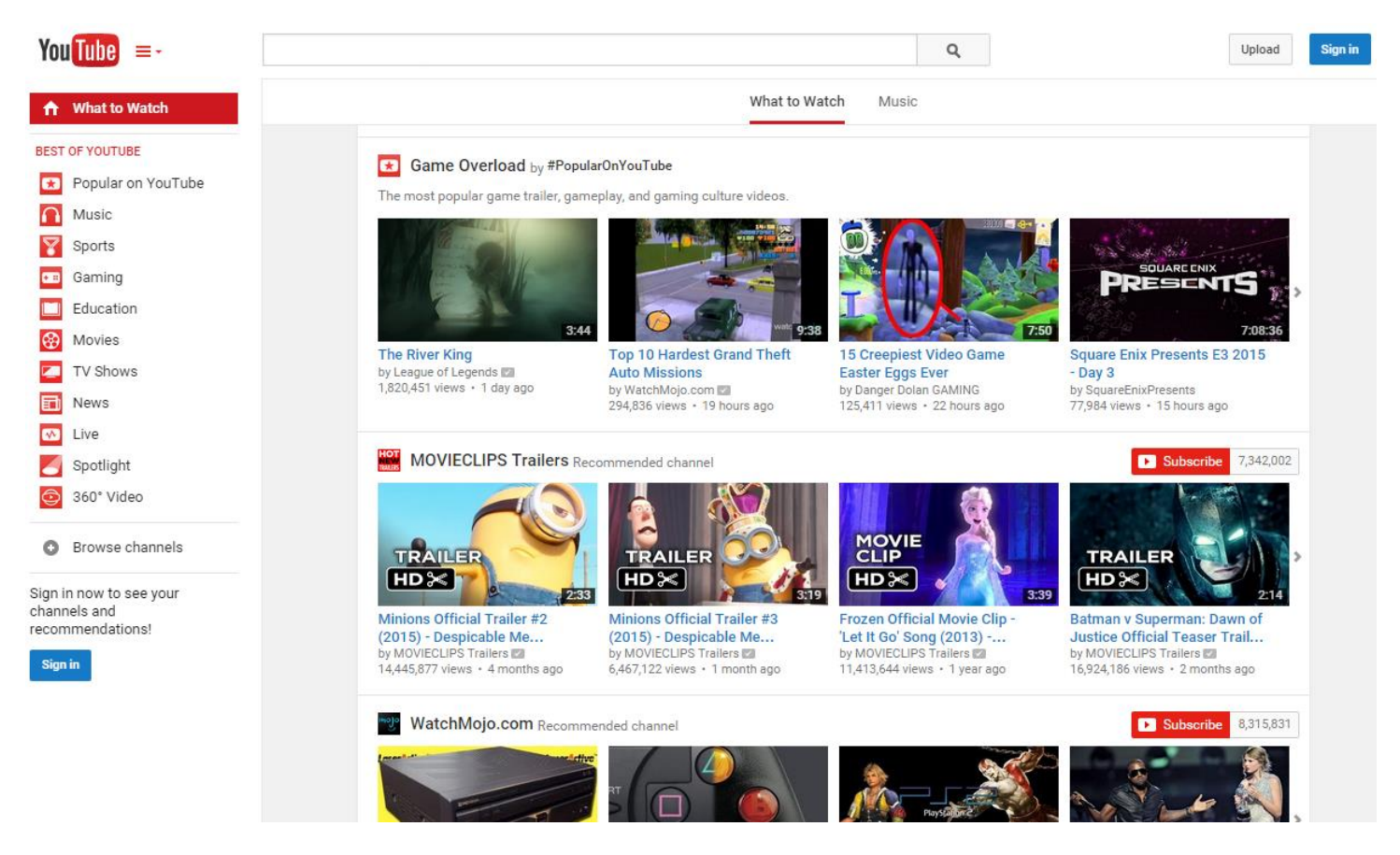

There are videos for literally every subject:

- How-To/D.I.Y. Videos
- Review/Commentary Videos
- Funny Shorts/Independent Films
- TV Clips
- Movie Trailers
- Music Videos
- Video Game Playthroughs/Reviews
- **.** ANYTHING!

What You Need:

- A video file on your computer or portable device
- A Google Account

#### Sign In to upload

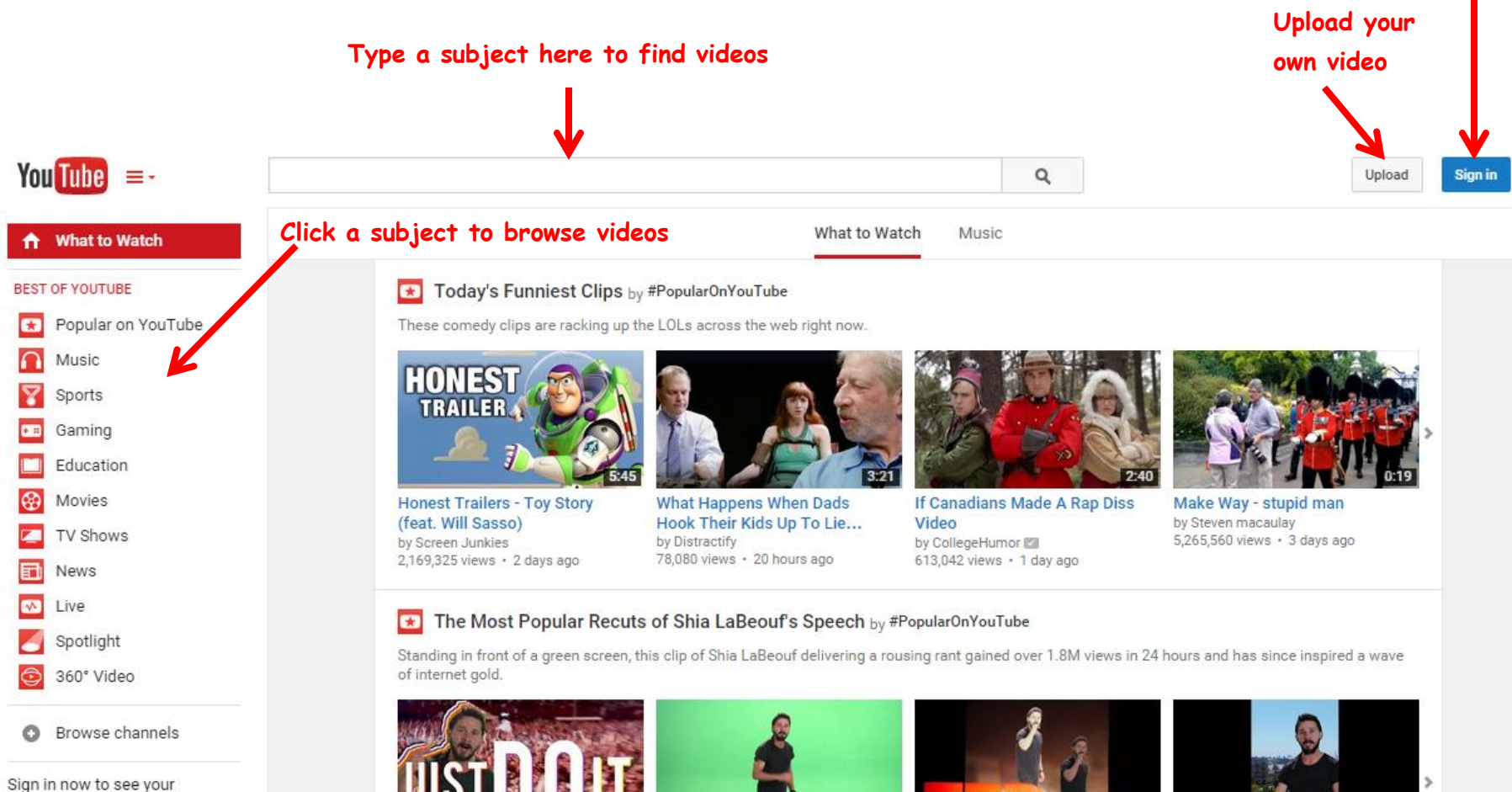

channels and recommendations!

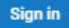

JUST DO IT !!! ft. Shia LaBeouf by Mike Mohamed 2,065,058 views · 1 week ago 10,890,900 views · 3 weeks ago

- Songify This

by schmoyoho

Shia LaBeouf delivers the most intense motivational...

 $1:05$ 

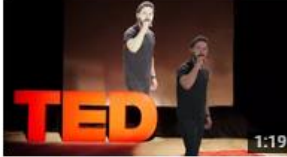

**Shia LaBeouf TED Talk** by Michael McNeff 2,869,951 views · 2 weeks ago

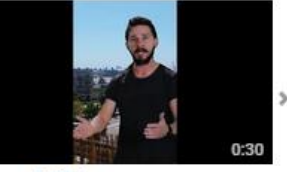

Damn It Shia by millerwa4 3,332,345 views · 2 weeks ago

#### Stories That'll Restore Your Faith in Humanity by #PopularOnYouTube

The heartwarming tales and random acts of kindness that are trending on the web right now.

#### **Video Page**

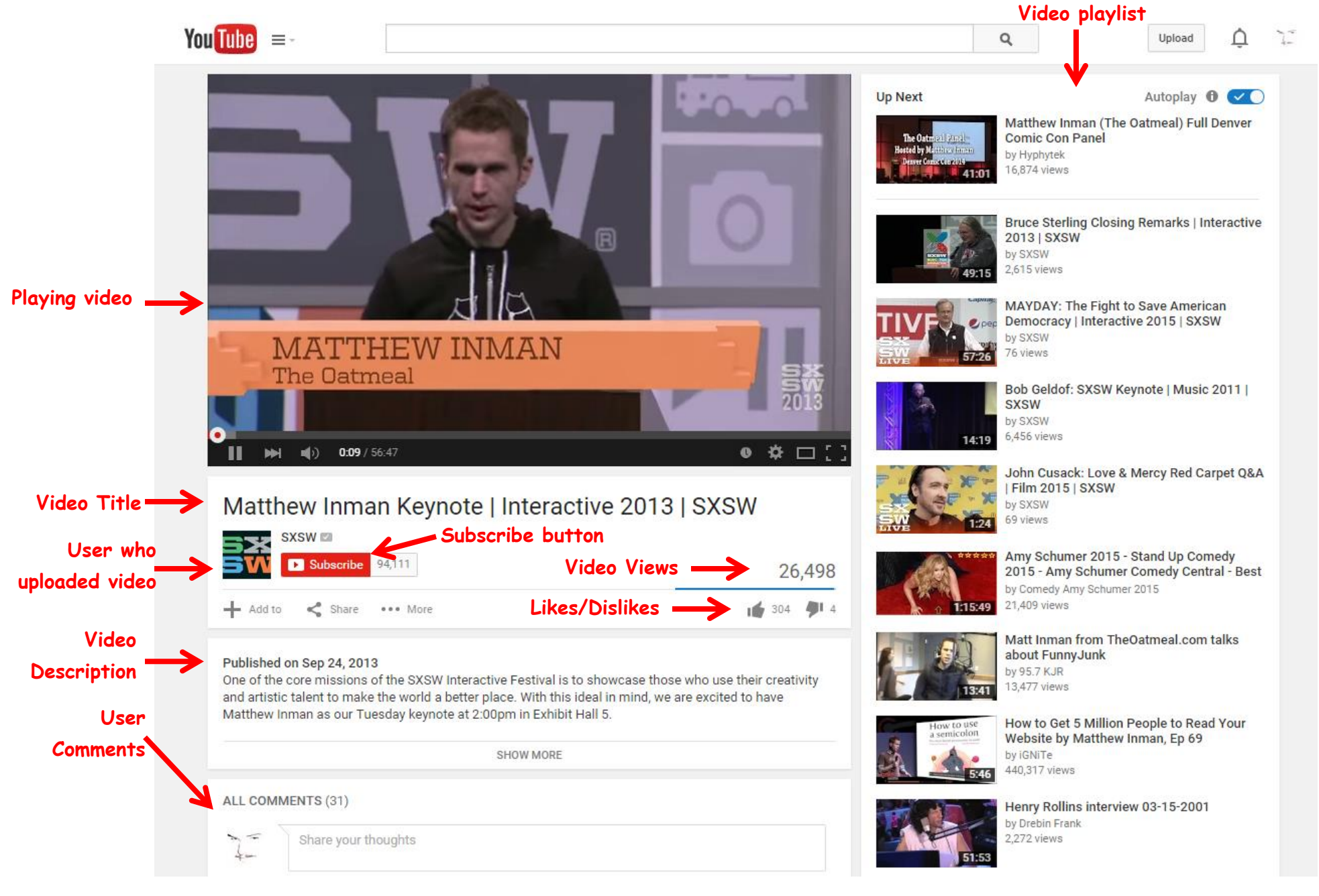

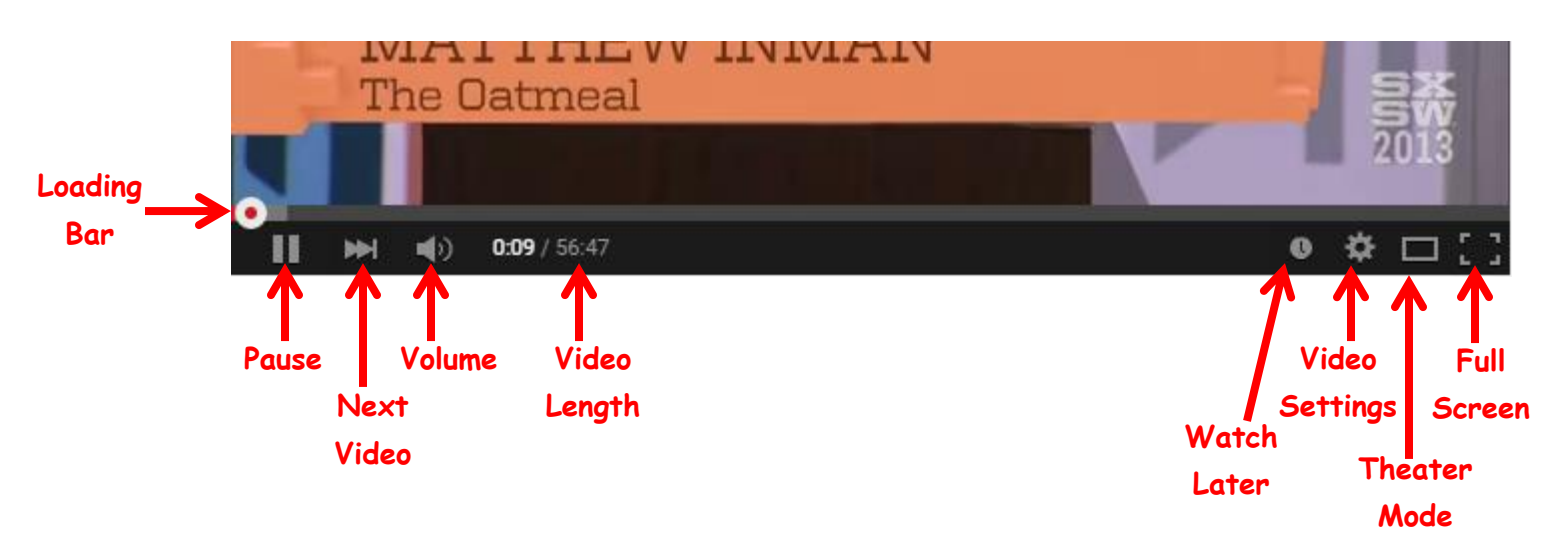

### **Other Menus**

Clicking the 3 bars next to the YouTube logo will bring up a quick Menu with links to:

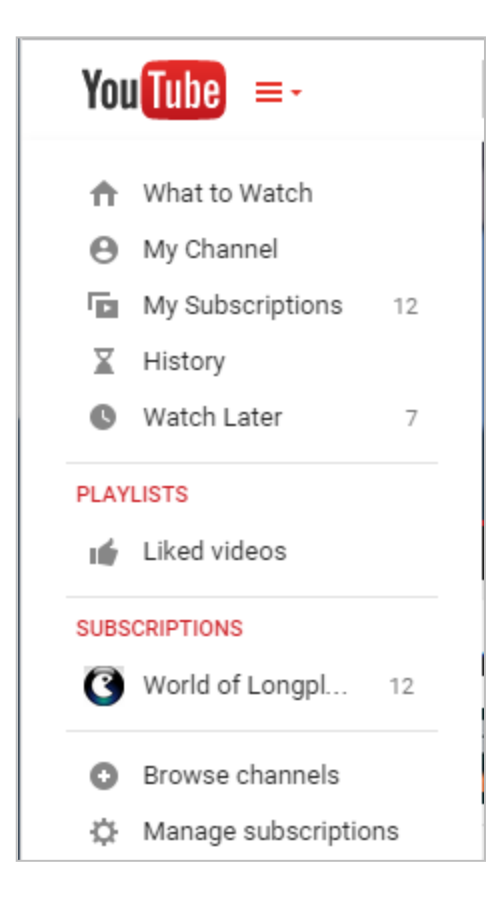

- **What to Watch –** YouTube's video recommendations
- **My Channel –** Where all your videos are listed
- **My Subscriptions –** List of Channels you've subscribed to
- **History –** List of videos you've watched
- **Watch Later –** List of videos you've marked to watch later
- **Playlists –** List of playlists you've created

#### **Video Sharing Options (below the video screen & title)**

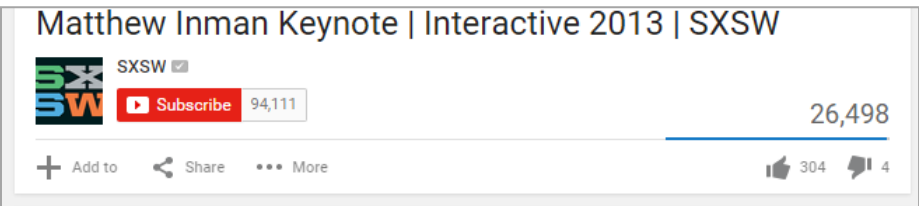

**Add To:** Lets you add the video to a playlist, or mark it to be watched later.

**Share:** Lets you share the video, either with a link for email, or an embed code for Facebook or your website. You can choose the

start time for the video link, too, in case you want it to start at a specific point in the video instead of playing from the beginning.

**More:** Links to report the video, or look at the video's playback statistics.

You can vote the video up or down using the thumbs on the right. You must be logged in to do this.

## **Upload Page**

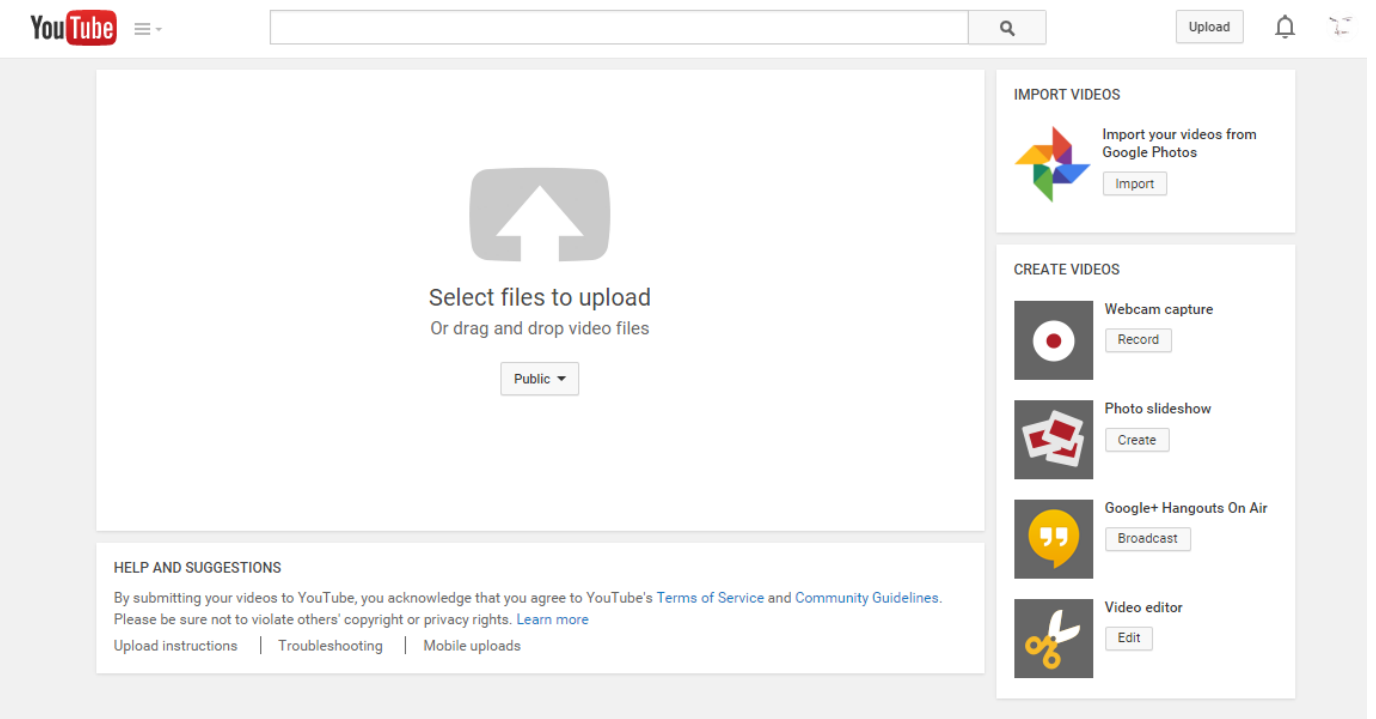

- You can upload any video that you have created or have rights to.
- You cannot upload copyrighted material. Copyrighted videos will be taken down with a warning.
- Your videos can be set to Public (searchable on YouTube), Unlisted (Not searchable, only people with the link can view), or Private (Only those you specify can view).
- Once you upload the video, you can edit it, clipping out the parts you don't want shared.
- You can email the link to your YouTube videos to friends, family & business partners, or whoever you want to see them.
- People can view ALL of your Public videos by going to your User page.
- You can change the viewability status of your videos by going to your Creator Studio.

Clicking your user icon will bring up your account options:

- **Change** your account avatar
- **Creator Studio** Your video /account management page
- **Gear Icon** YouTube Settings
- **Add account** Link another account to the one you're logged in to

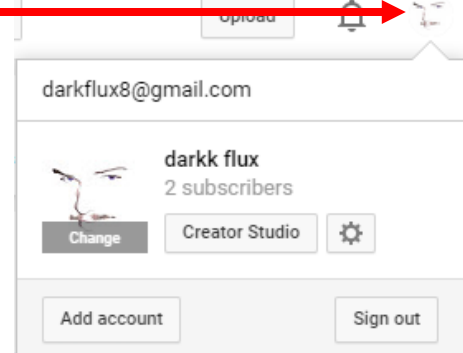

**Sign Out** of YouTube